# **Pengujian Keamanan Aplikasi** *Mobile*

*Studi Kasus: Android*

Zaki Akhmad | za at indocisc.co.id | 0xFD57BE80

## **Abstrak**

Pada paper ini akan dijelaskan metodologi pengujian keamanan aplikasi Android yang disertai dengan contoh implementasinya. Pengujian aplikasi secara teori terbagi menjadi dua, yaitu dinamis dan statis. Pengujian dinamis adalah pengujian yang dilakukan saat aplikasi dijalankan. Kebalikannya, pengujian statis adalah dilakukan dengan melihat kode sumber *(source* pengujian yang dilakukan tanpa menjalankan aplikasi. Contoh implementasi aplikasi yang diuji adalah aplikasi Wordpress untuk Android (sebagai contoh aplikasi *open source*) dan aplikasi Twitter untuk Android (sebagai contoh aplikasi *close source*). Metodologi yang dijelaskan ini bersifat agnostik, sehingga bisa diimplementasikan pada beragam platform aplikasi mobile lainnya.

# **1 Pengantar**

Aplikasi *mobile* saat ini semakin banyak dikembangkan seiring semakin terjangkaunya harga ponsel cerdas yang berarti semakin banyak juga penggunanya. Aplikasi *mobile* yang ada saat ini sangat beragam. Mulai dari aplikasi game sederhana yang tidak membutuhkan koneksi jaringan, aplikasi jejaring sosial hingga aplikasi *mobile banking* yang mampu melakukan transaksi keuangan.

Pengguna akhir pada umumnya tidak memiliki kesadaran yang tinggi akan keamanan aplikasi. Misalnya, terdapat aplikasi game yang diunduh bisa jadi mengandung *malware* yang mengakses data di ponsel. Atau terdapat aplikasi yang menyimpan kredensial di dalam ponsel dalam keadaan tak terenkripsi. Contoh lainnya, aplikasi yang tidak menggunakan jalur terenkripsi saat melakukan otentikasi atau mengirim informasi sensitif.

## **2 Teori**

Berikut ini adalah dasar teori pengujian aplikasi *mobile*. Pengujian diklasifikasikan menjadi dua yaitu dinamis dan statis. Pengujian dinamis dilakukan dengan menjalankan aplikasi, untuk selanjutnya dilakukan analisis. Pengujian statis dilakukan tanpa menjalankan aplikasi, analisis *code)* aplikasi.

Berikut ini adalah garis besar sistematika pengujian aplikasi mobile:

- 1. Dinamis
	- 1. Analisis *network traffic*
	- 2. Analisis remote services (HTTP/SOAP/dll)
	- 3. Debug aplikasi
- 2. Statis
	- 1. Dapatkan aplikasi
		- 1. Ekstrak aplikasi dari device
		- 2. Dapatkan berkas apk dari pengembang
	- 2. Lakukan reverse engineering
	- 3. Lakukan source code review
		- 1. Menggunakan static analysis tool
		- 2. Manual
	- 4. Lakukan disassembly
	- 5. Lakukan patch

## **3 Konfigurasi Lab**

Pada bagian ini akan dijelaskan konfigurasi lab yang digunakan dalam melakukan pengujian. Lab pengujian dapat dilakukan langsung dari perangkat *mobile* atau bisa juga menggunakan emulator. Berikut detail kedua konfigurasi lab tersebut:

## *3.1 Langsung dari Device*

Berikut ini adalah daftar kebutuhan untuk konfigurasi lab pengujian langsung dari device:

- Mobile device (MD)
- Kabel data
- Access point (AP)
- Hub
- Kabel LAN
- Komputer (PC)

Untuk akses langsung ke device dari komputer digunakan kabel data.

PC --- kabel data --- MD

Gambar 1: Skema Akses Langsung

Access point, Hub dan kabel LAN diperlukan untuk pengujian pada sisi keamanan jaringan. Berikut ini adalah diagram skema topologi pengujian keamanan jaringan aplikasi.

> Internet --- Hub --- AP – MD |

> > Komputer

Gambar 2: Skema Jaringan

## *3.2 Menggunakan Emulator*

Apabila tidak memiliki *mobile device* bukan berarti tidak bisa melakukan pengujian. Pengujian aplikasi *mobile* dapat memanfaatkan emulator yang ada.

Platform mobile pada paper ini dibatasi pada Android. Pada paper ini tidak akan dijelaskan bagaimana menyiapkan: instalasi & konfiguras SDK Android. Untuk petunjuk bagaimana menyiapkan SDK Android dapat dilihat pada situs pengembang Android.

Usai SDK Android siap, dapat dipilih versi Android mana yang emulatornya ingin disiapkan. Silakan pilih sesuai kebutuhan. Emulator pada Android disebut dengan Android Virtual Device (AVD). Versi terakhir emulator Android terbaru saat paper ini ditulis adalah Android 4.03 dengan API Level 15.

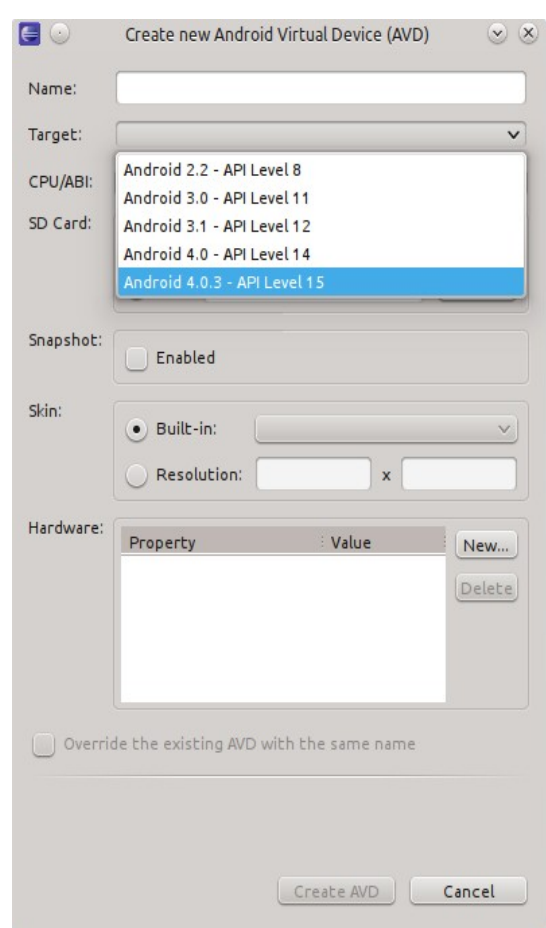

Gambar 3: Android Virtual Device

# **4 Pengujian Dinamis**

## *4.1 Aplikasi Wordpress*

Wordpress merupakan aplikasi F/OSS Content Management System (CMS) blog. Selain dikembangkan aplikasi blog engine Wordpress itu sendiri, dikembangkan juga aplikasi Wordpress untuk Android. Aplikasi Wordpress untuk Android ini merupakan aplikasi klien yang digunakan untuk mengakses blog Wordpress.

Pada lab pengujian ini, diinstall aplikasi Wordpress pada server, dan aplikasi Wordpress untuk Android pada ponsel Android. Skema

jaringan mengikuti Gambar 3 hanya saja tidak perlu tersambung ke Internet karena aplikasi Wordpress terinstall pada server sendiri *(self hosted Wordpress blog)*. Alasan menggunakan *self hosted Wordpress blog* adalah agar analisis dapat dilakukan lebih mendalam dan detail sekaligus lebih sederhana karena tidak memerlukan akses Internet.

Berikut detail versi aplikasi yang digunakan:

- Wordpress: 3.3.1
- Wordpress untuk Android: 2.0.7

## **4.1.1 Analisis** *Network Traffic*

Pertama akan dilakukan analisis network traffic. Tujuan dari aktivitas ini adalah mencari informasi sensitif yang tidak dienkripsi.

Aplikasi Wordpress untuk Android akan digunakan untuk mengakses *self-hosted Wordpress blog* dan melakukan aktivitas sebagai berikut:

- Akses sebagai publik (tanpa otentikasi)
- Melakukan otentikasi, masuk sebagai authorized user.
- Menulis tulisan baru
- Akses menu konfigurasi Wordpress
- Mengubah password

Semua aktivitas ini akan dianalisis dari hasil packet capture-nya. Berikut ini merupakan hasil analisis berkas pcapnya.

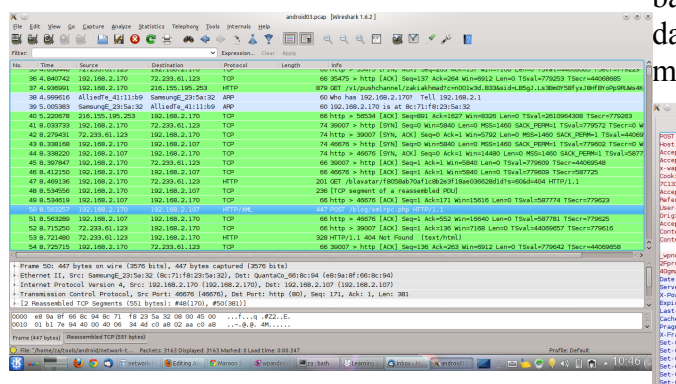

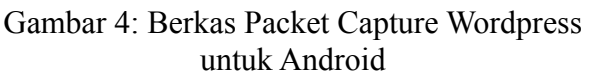

Berdasarkan Gambar 4, dapat terlihat bahwa IP mobile device yang digunakan adalah 192.168.2.170. Hal ini penting untuk diketahui dalam melakukan analisis lebih dalam dan menyusun formula filter packet pada Wireshark yang digunakan sebagai tool untuk menganalisis packet capture.

Lalu kotak merah pada Gambar 4 yang kedua menunjukkan request POST yang dilakukan oleh aplikasi Wordpress untuk Android. Request ini menarik untuk ditelusuri lebih lanjut. Untuk itu dilakukan follow TCP stream pada paket ini.

| $\times$                                                                                                    | <b>Fellow TCP Stream</b>                                                                                                    | $(a)$ $(b)$ $(b)$ |
|----------------------------------------------------------------------------------------------------|----------------------------------------------------------------------------------------------------|-------------------|
|                                                                                                    | Stream Content                                                                                                    |                   |
| POST /blog/xmlrpc.php HTTP/1.1<br>Content-Type: text/xml<br>charget: UTF-R<br>User-Agent: wp-android/2.0.7<br>Content-Length: 865<br>Host: 192, 168, 2, 107<br>Connection: Keep-Alive<br>Server: Apache/2.2.20 (Ubuntu)<br>Connection: close<br>Content-Length: 159<br>Wary: Accept-Docoding<br>Content-Type: text/xml<br>strail varsions*1.052x<br>-methodResponse><br>«parans»<br>snarage.<br>evalues<br><string>9</string><br><br><br> | waluex=coaram=maram=maluex=string=ki=cstring= <cvaluex=coaram=maram=maluex=struct>=mano&gt;=t kewerds=chame&gt;=waluex=string=credential, worderess=cstring=cr<br/>walue&gt;-member&gt;-mame&gt;post_type-walue&gt;<string>post</string>-mame&gt;title<walue><string>Testing #2</string></walue><!--<br-->member&gt;<member><mame>up passuord<value><string></string></value></mame></member><member><mame>post status<value><string>publish</string></value><!--<br-->member&gt;<member><mame>description</mame><value><string>olala how do this application handles credential?<br/></string></value></member><param/><yalue>HTTP/1.1 200 OK<br/>Date: Fri, 20 Apr 2012 03:35:12 GMT<br/>X-Powered-By: PHP/5.3.6-13ubuntu3.6</yalue></mame></member></cvaluex=coaram=maram=maluex=struct> |                   |
| <b>Fritire conversation (1406 bites)</b>                                                                                                    |                                                                                                    |                   |
| <b>MA End</b>                                                                                                    | <b>Indisave As</b><br>Si Print<br>ASCIL<br>$C$ <b>EDCDIC</b><br><b>CO Hex Dump</b><br>C Arrays<br>$\bullet$ Res                                                                                                    |                   |
| Fl Help.                                                                                                    | Militer Out This Stream<br><b>O</b> Close                                                                                                    |                   |

Gambar 5: String Username & Password

Dari hasil analisis paket terlihat saat user akan menulis tulisan baru, username dan password dikirimkan dalam bentuk string tanpa melalui kanal terenkripsi.

Hasil penelusuran lebih lanjut menunjukkan bahwa username dan password **selalu** disertakan dalam setiap request aplikasi saat akan engakses server.

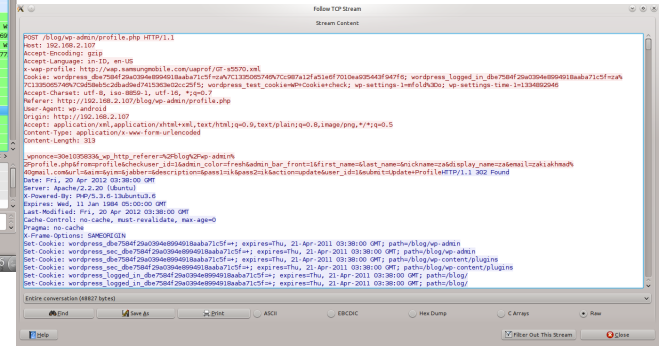

Gambar 6: Ubah Password

Saat password user Wordpress diubah bukan melalui aplikasi Android, maka aplikasi Android tidak lagi bisa mengakses blog. Hal ini dilakukan untuk mengetahui bagaimana aplikasi menyimpan password.

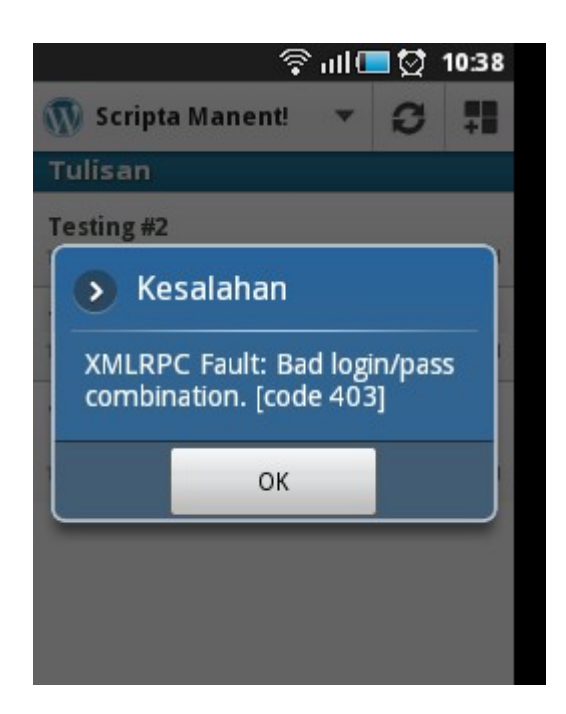

Gambar 7: Login Usai Password Diganti

Ternyata aplikasi menyimpan password pada semacam berkas konfigurasi. Jadi, perlu dilakukan konfigurasi ulang pada aplikasi dengan mengubah nilai password untuk bisa kembali login.

aplikasi wordpress untuk Android tidak aman. Username dan password dikirim dalam bentuk string dalam setiap request melalui kanal tak terenkripsi.

Cara sederhana meningkatkan keamanan aplikasi # ls Wordpress untuk Android dapat dilakukan dengan menggunakan kanal terenkripsi.Pengguna Android hanya bisa mengakses self-hosted Wordpress blog menggunakan protokol HTTPS. Selanjutnya perlu dipikirkan desain aplikasi yang lebih baik yang **tidak harus selalu** mengirimkan username dan password dalam setiap requestnya. Persisnya pada bagian mekanisme otentikasi aplikasi.

## **4.1.2 Debug Aplikasi**

Untuk debug aplikasi, lab yang akan digunakan adalah dengan menggunakan emulator.

Jalankan emulator, lalu gunakan Android Debug Bridge (adb).

```
$ adb devices
List of devices attached 
emulator-5554 device
```
Jika muncul device emulator, maka emulator sukses terdeteksi. Aktivitas selanjutnya akan memanfaatkan utiliti dari adb

```
$ adb shell
#
```
Tanda # menunjukkan akses root. Selanjutnya cari informasi sensitif yang dapat diakses.

Informasi sensitif dapat dicari di database. Android menggunakan sqlite3 sebagai database. Pertama, perlu dicari di direktori mana database aplikasi disimpan.

Hasil penelusuran menghasilkan database Wordpress untuk Android disimpan di direktori

Dari keseluruhan pengujian, terlihat bahwa desain data/data/org.wordpress.android/d atabases

> Masuk ke direktori tersebut dan lihat daftar berkas yang ada di dalamnya

```
webviewCache.db
webview.db
wordpress
```
Gunakan utility sqlite3 untuk mengakses database. Berdasarkan hasil penelusuran, ternyata informasi blog tersimpan di database wordpress

# sqlite3 wordpress SQLite version 3.6.22 Enter ".help" for instructions Enter SQL statements terminated with a ";" sqlite>

#### Lalu jalankan perintah dump.

- Jalankan kali pertama
- Log in
- **Twit**

Berikut ini adalah hasil analisis network traffic aplikasi Twitter untuk Android.

Analisis pertama kali adalah memfilter paket capture dengan filter "http contains twitter". Dari paket pertama hasil fiter tersebut, terlihat paket capture saat proses instalasi dari Google Play. Dari hasil penelusuran tidak ditemukan informasi sensitif pada paket ini.

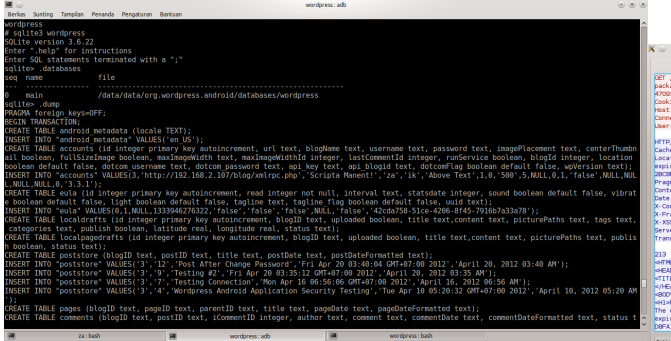

Gambar 8: Hasil Perintah Dump

Terlihat bahwa aplikasi Wordpress untuk Android Selanjutnya, penelusuran dilanjutkan pada paket menyimpan username & password dalam database dengan keadaan plain text. Hal ini menunjukkan aplikasi Wordpress untuk Android tidak aman.

### *4.2 Aplikasi Twitter*

Berdasarkan informasi dari situs pengembang twitter, twitter dikembangkan dengan memanfaatkan perangkat lunak *open source*. Begitupun dengan aplikasi Twitter untuk Android. Namun biarpun menggunakan perangkat *lunak open source,* bukan berarti kode sumber aplikasi Twitter untuk Android dibuka.

### **4.2.1 Analisis** *Network Traffic*

Analisis network traffic aplikasi Twitter untuk Android menggunakan skema jaringan Gambar 2.

Aktivitas yang dilakukan adalah sebagai berikut:

• Install aplikasi Twitter untuk Android dari Google Play

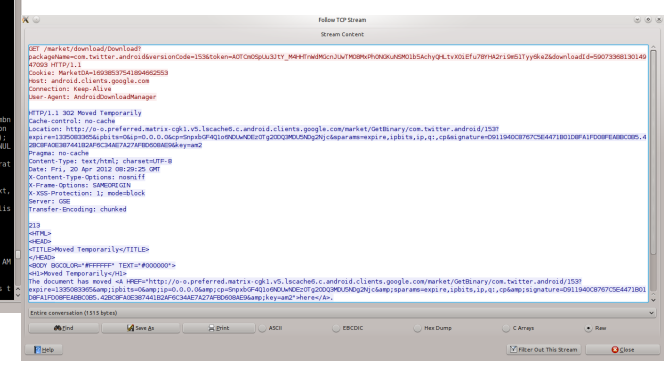

Gambar 9: Akses Twitter di Google Play/Market

berikutnya masih dengan filter yang sama. Hasil TCP Stream menunjukkan response yang mengandung kata MANIFEST. Untuk menemukan paket lain yang mengandung kata MANIFEST, dapat dilakukan dengan mengubah filter menjadi "http contains MANIFEST". Perlu diingat filter ini merupakan *case sensitive*.

| $\sim$                                                |                                                                                                    | Follow TCP Stream |                 |                         | $(9)$ $(9)$ $(8)$ |
|-------------------------------------------------------|----------------------------------------------------------------------------------------------------|-------------------|-----------------|-------------------------|-------------------|
|                                                       |                                                                                                    | Stream Cantent    |                 |                         |                   |
| Content-Length: 2364191                               |                                                                                                    |                   |                 |                         |                   |
| Content-Type: application/vnd.android.package-archive |                                                                                                    |                   |                 |                         |                   |
| Accept-Ranges: bytes                                  |                                                                                                    |                   |                 |                         |                   |
| Date: Mon. 09 Apr 2012 08:13:33 OMT                   |                                                                                                    |                   |                 |                         |                   |
| Server: Blob HTTP Service                             |                                                                                                    |                   |                 |                         |                   |
| X-XSS-Protection: 1: mode-block                       |                                                                                                    |                   |                 |                         |                   |
| X-Frame-Options: SAMEORIGIN                           |                                                                                                    |                   |                 |                         |                   |
| Last-Modified: Mon. 02 Apr 2012 22:50:13 OMT          |                                                                                                    |                   |                 |                         |                   |
| Connections close                                     |                                                                                                    |                   |                 |                         |                   |
| X-Content-Type-Options: nosniff                       |                                                                                                    |                   |                 |                         |                   |
|                                                       |                                                                                                    |                   |                 |                         |                   |
|                                                       |                                                                                                    |                   |                 |                         |                   |
|                                                       | [ridionalis].com5.com7.com/com/com/2011.com/2014/addition.blc.4.002.cg.g.com/f.gr.6.mbf//co.}3.com/com/18.7.fu00.ml/co.yo.cd/2011.co |                   |                 |                         |                   |
|                                                       |                                                                                                    |                   |                 |                         |                   |
|                                                       |                                                                                                    |                   |                 |                         |                   |
|                                                       |                                                                                                    |                   |                 |                         |                   |
|                                                       |                                                                                                    |                   |                 |                         |                   |
|                                                       | classes.co.block.com/acceleration/classes.com/acceleration/acceleration/acceleration/acceleration/acceleration-                      |                   |                 |                         |                   |
|                                                       |                                                                                                    |                   |                 |                         |                   |
|                                                       |                                                                                                    |                   |                 |                         |                   |
|                                                       |                                                                                                    |                   |                 |                         |                   |
|                                                       |                                                                                                    |                   |                 |                         |                   |
|                                                       | AtJZS.rXf.l.s.-.k?.xm.ld.r.RluSU.DJf9KB]mK.h4a.H.pZu.Bsc+U6?k                                                                        |                   |                 |                         |                   |
| $k = 1, 2, 40, n$                                     |                                                                                                    |                   |                 |                         |                   |
|                                                       |                                                                                                    |                   |                 |                         |                   |
|                                                       |                                                                                                    |                   |                 |                         |                   |
|                                                       | o.M.io-t.wixws.hRI.^<.0IS.Zx.k.}.wdr.?.zh8cL.um/\/                                                                                   |                   |                 |                         |                   |
| 5.v. L. (7)v. >-.W**                                  |                                                                                                    |                   |                 |                         |                   |
|                                                       |                                                                                                    |                   |                 |                         |                   |
|                                                       |                                                                                                    |                   |                 |                         |                   |
|                                                       |                                                                                                    |                   |                 |                         |                   |
| Entire conversation (2365070 butes)                   |                                                                                                    |                   |                 |                         |                   |
|                                                       |                                                                                                    |                   |                 |                         |                   |
| <b>IA Sere As</b><br><b>Marind</b>                    | Sil Print<br>$\vert$ ASCII                                                                                                    | <b>EBCDIC</b>     | <b>Hex Dump</b> | C Arrays                | $n$ Rest          |
| Finelp.                                               |                                                                                                    |                   |                 | Militer Out This Stream | <b>O</b> Close    |
|                                                       |                                                                                                    |                   |                 |                         |                   |

Gambar 10: Response MANIFEST.

Analisis dari paket ini adalah paket ini merupakan *follow*. Percobaan untuk melakukan re-assemble response dari request paket aplikasi Twitter untuk terhadap berkas gambar, masih gagal dilakukan. Android. Isi MANIFEST tidak bisa terbaca karena tidak berada dalam format clear text.

Skenario selanjutnya adalah melakukan reassemble paket untuk bisa mendapatkan berkas .apk dari aplikasi.

 $\frac{1}{2}$  and

**X** & **Edit Yew So Stature Anilyze** Diploid Subtree

Usaha mencari string sensitif (username & password) tidak ditemukan karena jalur komunikasi yang digunakan terenkripsi begitupun isi dari paket tersebut. Bahkan isi twit-pun tidak bisa didapatkan.

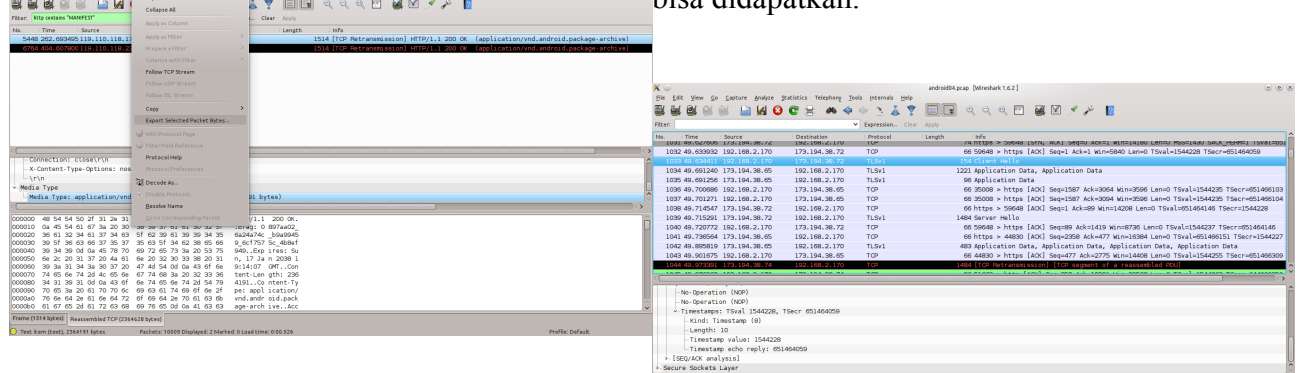

Gambar 11: Reassemble Paket Dari hasil reassemble, didapatkan berkas apk berukuran 2.3 MB

Gambar 13: Penggunaan Protokol TLSv1

 $$ 1s -1$ 2364191 2012-04-23 17:52 twitter.apk

Analisis berkas apk lebih lanjut akan dibahas pada bagian Analisis Statis. Sekarang kembali melakukan analisis *network traffic*.

| $\sim$                   |          | Wireshark: 4219 Expert Infos.                                                                                                    | 90             |
|--------------------------|----------|----------------------------------------------------------------------------------------------------|----------------|
|                          |          | Errors: 0 (0) Warnings: 4 (501) Nobes: 10 (1594) Chats: 124 (2124) Daballs: 4219                                                   |                |
| Greup <sub>man</sub>     | Protocol | 3anmary<br>2007 - Paris Alexandro Alexandro Alexandro Alexandro Alexandro Alexandro Alexandro Alexandro Alexandro Alexand<br>Count |                |
| >-Sequence HTTP          |          | GET /prefile_images/SS807069/ZAKI27_Low_normal.jpg HTTP/1.1\r\n                                                                    | h,             |
| > Sequence HTTP          |          | GET /profile images/1773244478/402874 2799252193249 1616871530 2560814 88483765 n normalizg HTTP/1.11                              | ٠              |
| <b>F-Sequence TCP</b>    |          | Connection establish request (SVNI: server gort imags)                                                                             | 2 <sup>1</sup> |
| > Sequence TCP           |          | Connection establish acknowledge (SYN+ACK): server port imags                                                                      |                |
| >-Sequence HTTP          |          | GET /data/feed/api/user/za%40pwasp.org/imgmax=1024&max-results=1000&thumbsize=144u.1024u&visibility=visibl-                        | z              |
| >-Sequence HTTP          |          | HTTP/1.1 304 Not Modified\r\n                                                                                                    |                |
| > Sequence HTTP          |          | GET /profile images/1826328311/Untitled normal pog HTTP/1.1\r\n                                                                    |                |
| <b>F-Sequence HTTP</b>   |          | GET /profile_images/2098840989/cover-8_normal.jpg HTTP/1.1\r\n                                                                     |                |
| > Sequence HTTP          |          | GET /prefile_images/2091593835/foto-twitter-baru_normal.JPG HTTP/1.1\/\n                                                           | ×.             |
| - Sequence HTTP          |          | GET /profile_images/1440149453/twitter-logo-kompas-tx_normal.jpg HTTP/1.1\rlyt                                                     | ×              |
| <b>Sequence HTTP</b>     |          | GET /profile_images/114631381/photo_normal.jpg HTTP/1.1\r\n                                                                        | 43             |
| > Sequence TCP           |          | Connection establish request (SYN): server port hovroom                                                                            |                |
| <b>&gt;-Sequence TCP</b> |          | Connection establish acknowledge (SIN+ACK); server port hoyroom                                                                    |                |
| >-Sequence HTTP          |          | GET /prefile_images/2016998541/ddb944ad2fb7e3c04c31328f73041dc25abcdefg_narmaLjpg HTTP/1.1\/\n                                     |                |
| > Sequence HTTP          |          | GET /profile images/1157953544/eyetar_normal.jpg HTTP/1.1\r\n                                                                      |                |
| <b>1-Sequence HTTP</b>   |          | GET /profile_images/451912986/affan-cnrg_normal.jpg HTTP/1.1\r\n                                                                   |                |
| > Sequence HTTP          |          | GET /prefile images/1838342918/swampy normal.ong HTTP/1.1\r\n                                                                      |                |
| - Sequence HTTP          |          | GET /profile images/1626928100/gondrong normalized HTTP/1.1\rin                                                                    | ×              |
| >-Sequence HTTP          |          | GET /profile_images/2065109964/3bc2d6f080d611e18cf91231380fd29b_7_normal.jpg HTTP/1.1\r\n                                          |                |
| - Sequence HTTP          |          | GET /profile images/1979165979/rewa normalipp HTTP/1.1V/in                                                                         |                |
| <b>F-Sequence HTTP</b>   |          | GET /profile_images/1893851912/bu__kika_2_normal.jpg HTTP/1.1\r\n                                                                  |                |
| > Sequence HTTP          |          | GET /prefile_images/1644271600/wwgrehoUNEART-KUNIS-JENGGOT-TIPIS_normal.png HTTP/1.1\/\n                                           |                |
| - Sequence HTTP          |          | GET /data/feed/azi/user/zakiakhmad/impmax=1024&max-results=1000&thumbsize=144u.1024u&visibility-visible&kin                        |                |
| <b>Sequence HTTP</b>     |          | GET / __ utm.gif?utmww-4.8.1ma8utmn=866979938&utme=8(1MppEcation%20Versian*2IDistribution%20Source*31CF                            |                |
| > Sequence HTTP          |          | POST / HTTP/1.1\r\n                                                                                                    |                |
| - Sequence HTTP          |          | HTTP/1.0 200 OKV/h                                                                                                    |                |
| >- Sequence HTTP         |          | GET/profile.images/1821418671/image.normal.jpg HTTP/1.1\/in.                                                                       | $1 -$          |

Gambar 12: Twitter Get Image

Hasil analisis berikutnya, didapatkan request image avatar dari pengguna twitter yang di-

## **4.2.2 Debug Aplikasi**

Debug aplikasi Twitter untuk Android menggunakan konfigurasi lab dengan emulator. Karena pada emulator tidak terdapat akses ke Google Play/Market maka aplikasi twitter akan langsung diinstall dari berkas apk tanpa akses ke Google Play/Market.

alasi dilakukan menggunakan tool apk

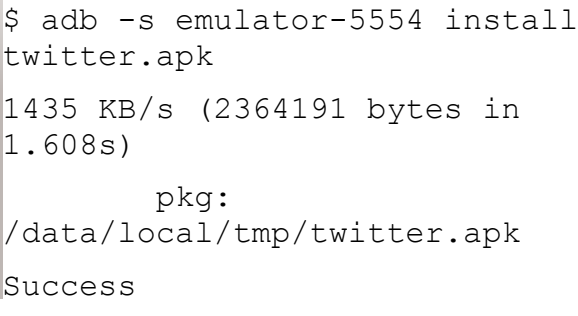

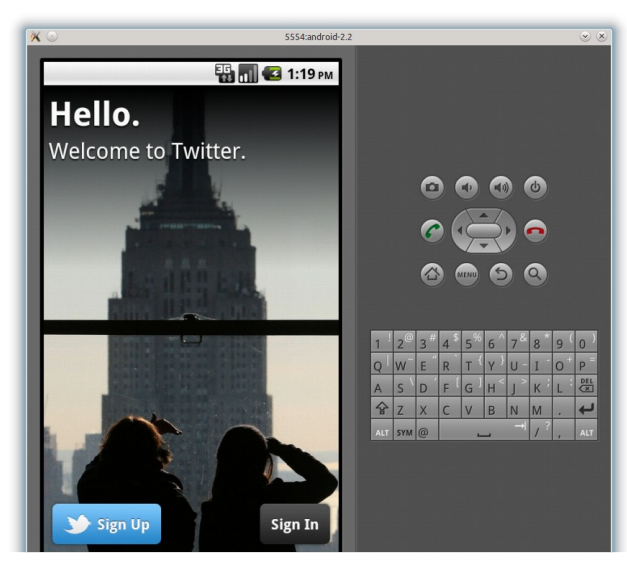

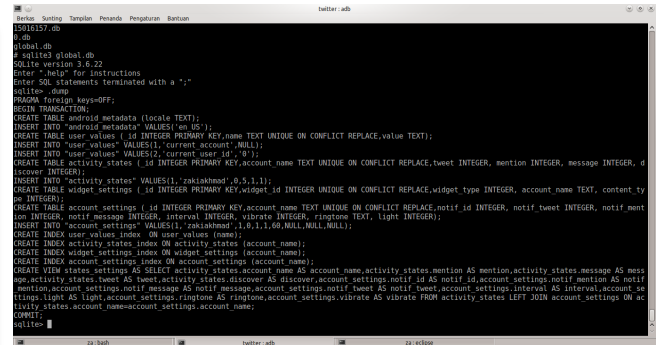

Gambar 15: Dump Global.db Twitter

Dari hasil dump database global.db tidak didapatkan informasi sensitif. Yang bisa dibaca hanya username namun tidak tersedia informasi password.

Gambar 14: Twitter pada Emulator

Selanjutnya, masih menggunakan tool adb, akan dicoba mencari informasi sensitif yang tersimpan di dalam device (emulator). Masuk ke direktori database twitter yang berada di

data/data/com.twitter.android/dat abases

List berkas yang ada di direktori tersebut:

 $# 1s$ 15016157.db 0.db

global.db

Akses database menggunakan sqlite3. Pertama akan didump database global

Selanjutnya dicoba dump database lainnya.

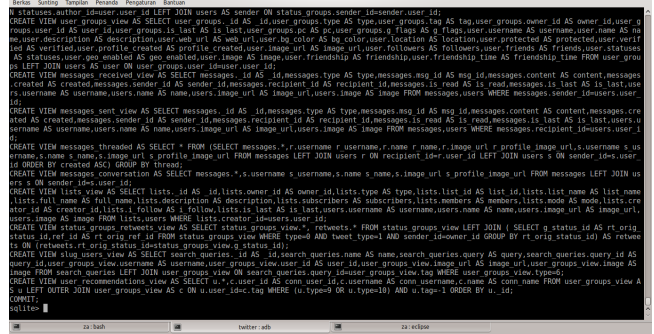

Gambar 16: Dump 15016157.db Twitter

Hasil dump database lainnya juga tidak menemukan username & password dalam keadaan plaintext. Yang dapat ditemukan hanya *direct message* di twitter pada database 15016157.db

## **5 Analisis Statis**

Analisis statis pada prinsipnya adalah melakukan code review. Seorang code reviewer harus mengetahui prinsip dan implementasi dari secure coding. Selain itu, seorang code reviewer juga harus tahu bagaimana menerapkan konfigurasi dengan least privilege.

### *5.1 Aplikasi Wordpress*

Berdasarkan hasil analisis dinamis, dicoba dicari bagian dari source code yang menangani otentikasi, dan bagaimana mekanisme menyimpan password. Karena aplikasi Wordpress Privilege ini memang dibutuhkan oleh aplikasi. untuk Android adalah aplikasi dengan kode sumber terbuka, jadi tidak diperlukan melakukan menulis tulisan baru, membaca komentar; *reverse engineering*. *Reverse engineering* sederhananya adalah kegiatan membalikkan dari *binary* aplikasi ke *source code*.

Berikut ini adalah hasil penelusuran kode sumber aplikasi Wordpress untuk Android. Pertama lakukan pencarian string dengan kata kunci "password". Tool yang digunakan adalah ackgrep yang mampu mencari string dalam satu direktori.

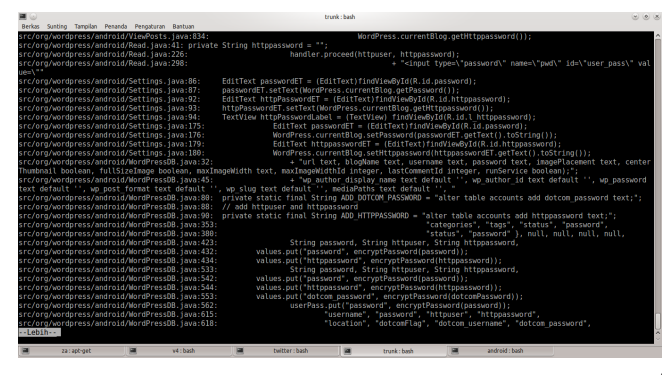

- Kamera
- Menulis pada eksternal storage
- Lokasi

Misalnya: Internet untuk mengakses arsip tulisan, Kamera untuk mengambil gambar; Menulis pada eksternal storage untuk menyimpan file hasil kamera; dan Lokasi untuk fitur posting with geolocation. Jadi aplikasi Wordpress untuk Android sudah menerapkan konsep least privilege.

## *5.2 Aplikasi Twitter*

Karena aplikasi Twitter untuk Android tidak *open source* maka pertama-tama perlu dilakukan reverse engineering. Reverse engineering aplikasi Android dapat dilakukan dengan mengacu pada artikel yang ditulis oleh Jack Maninno.

Ekstrak aplikasi twitter.apk

\$ unzip twitter.apk

Didapatkan berkas sebagai berikut:

```
\frac{1}{5} ls
```
AndroidManifest.xml assets classes.dex META-INF org res

Gambar 17: Kata Password dalam Kode Sumber resources.arsc

Dari hasil pencarian menggunakan ack-grep dapat terlihat, password yang digunakan adalah httppassword. Dengan kode sumber aplikasi ini maka dapat terlihat bahwa memang aplikasi mengirimkan password dalam keadaan plain-text melalui protokol http.

Lalu periksa berkas AndroidManifest.xml Berkas AndroidManifest.xml adalah berkas yang memuat informasi mendasar aplikasi. Perhatikan permission yang dimiliki aplikasi. Apakah permission tersebut benar-benar dibutuhkan aplikasi (ingat kembali konsep keamanan: least privilege).

Berdasarkan penelusuran, permission yang dimiliki oleh aplikasi Wordpress untuk Android adalah:

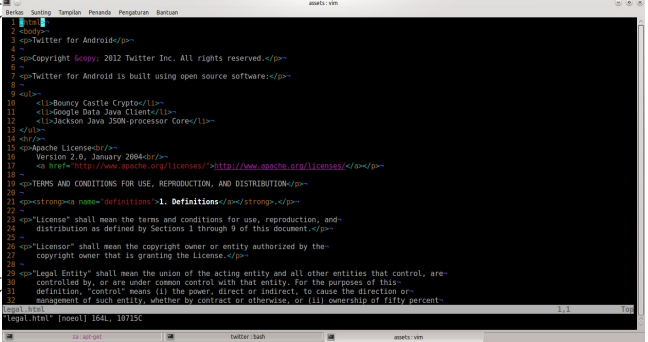

Gambar 18: Informasi Twiter dari Legal.html

Dari berkas legal.html yang terdapat dalam direktori assets diketahui aplikasi Twitter untuk Android dikembangkan menggunakan komponen berikut:

**Internet** 

- Bouncy Castle Crypto
- Google Data Java Client
- Jackson Java JSON-processor Core

Selanjutnya cari informasi lebih lanjut soal komponen-komponen ini. Apa kegunaanya, bagaimana implementasinya.

Berdasarkan informasi dari situs bouncy castle, bouncy castle merupakan API kriptografi. Dalam implementasinya di Android, yang digunakan adalah yang berbahasa JAVA. Jadi, aplikasi Twitter untuk Android menggunakan bouncy castle sebagai API kriptografi.

Google Data Java Client berguna untuk mengirim query Google Data API (GData) dan melakukan interpretasi responnya. Belum diketahui apa kegunaan library ini pada aplikasi Twitter untuk Android.

Jackson Java JSON-processor Core merupakan *high-performance JSON processor*. Aplikasi Twitter untuk Android menggunakan library ini untuk memproses JSON.

Selanjutnya, lakukan analisis terhadap berkas AndroidManifest.xml. Berkas AndroidManifes.xml berada dalam format biner, jadi informasinya tidak bisa terbaca. Untuk itu perlu digunakan tool apk-tool sebagai tool untuk melakukan reverse engineering berkas apk.

\$ ./apktool d twitter.apk twitter

- I: Baksmaling...
- I: Loading resource table...
- I: Loaded.

I: Loading resource table from file:

/home/za/apktool/framework/1.apk

- I: Loaded.
- I: Decoding file-resources...
- I: Decoding values\*/\* XMLs...
- I: Done.
- I: Copying assets and libs...

Sekarang sudah didapatkan berkas

AndroidManifest.xml dalam format text. Lakukan analisis terhadap berkas ini.

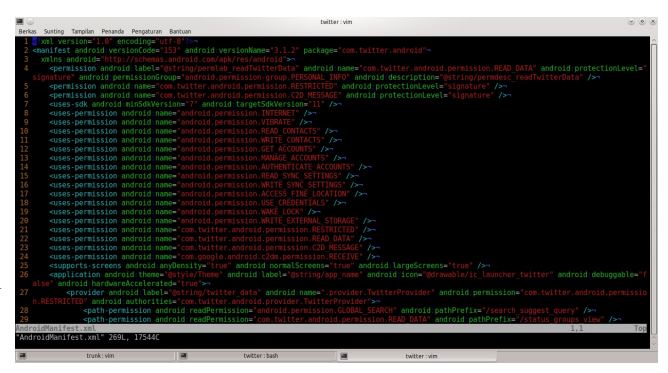

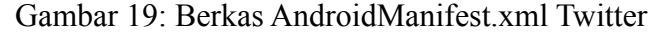

Terlihat permission yang dimiliki aplikasi. Berbeda dengan aplikasi Wordpress untuk Android, aplikasi Twitter untuk Android tidak memiliki privilege untuk akses hardware kamera. Jadi pengguna tidak bisa mengakses kamera langsung dari aplikasi Twitter untuk Android.

## **6 Ringkasan**

Berikut ini adalah beberapa ringkasan yang bisa dibuat:

- 1. Pengujian aplikasi mobile dilakukan pada level aplikasi, bukan pada level sistem operasi perangkat mobile
- 2. Pengujian aplikasi mobile dapat dilakukan langsung pada device atau dapat juga menggunakan emulator
- 3. Pengujian aplikasi mobile dibedakan menjadi 2: pengujian dinamis, pengujian yang dilakukan saat aplikasi dijalankan; dan pengujian statis, pengujian tanpa menjalankan aplikasi.
- 4. Pengujian dinamis berusaha mencari informasi sensitif dalam keadaan tidak terenkripsi: baik saat melalui transport layer maupun saat disimpan dalam database di perangkat.
- 5. Pengujian statis dasarnya adalah melakukan code review untuk memahami cara kerja aplikasi. Untuk aplikasi yang tidak bersifat opensource, perlu dilakukan

*reverse engineering*.

# **7 Kesimpulan & Saran**

Telah dijabarkan metodologi pengujian aplikasi mobile dengan studi kasus aplikasi Android: Wordpress untuk Android dan Twitter untuk Android.

Berikut ini adalah kesimpulan dari penelitian ini:

- 1. Aplikasi Wordpress untuk Android selalu mengirimkan userid dan password dalam setiap request-nya dalam keadaan tidak terenkripsi.
- 2. Aplikasi Wordpress untuk Android menyimpan userid dan password pada database dalam keadaan tidak terenkripsi. [http://jack-](http://jack-mannino.blogspot.com/2010/09/reversing-android-apps-101.html)
- 3. Aplikasi Twitter untuk Android menggunakan transport layer yang password, dan twit dikirim dalam keadaan Platform, O'Reilly terenkripsi.
- 4. Aplikasi Twitter untuk Android menyimpan password pada database dalam keadaan terenkripsi. Pesan langsung (direct message) masih dapat dibaca karena tersimpan dalam format clear text.

Berikut ini adalah saran untuk mengembangkan

penelitian ini lebih lanjut:

- 1. Analisis dinamis: gunakan proxy untuk meng-intercept traffic antara aplikasi dengan server sehingga dapat melakukan analisis lebih dalam.
- 2. Analisis statis: mempelajari bagaimana mengembangkan aplikasi Android yang aman sehingga dapat melakukan code review lebih baik.

# **8 Referensi**

APK-Tool, [http://code.google.com/p/android](http://code.google.com/p/android-apktool/)[apktool/](http://code.google.com/p/android-apktool/)

Jack Maninno, Reversing Android Apps 101,

[mannino.blogspot.com/2010/09/reversing](http://jack-mannino.blogspot.com/2010/09/reversing-android-apps-101.html)[android-apps-101.html](http://jack-mannino.blogspot.com/2010/09/reversing-android-apps-101.html)

terenkripsi saat mengakses server. Userid, Jeff Six, Application Security for the Android

Marko Gargenta, Learning Android, O'Reilly

OWASP Mobile Security Project, [https://www.owasp.org/index.php/OWASP\\_Mobi](https://www.owasp.org/index.php/OWASP_Mobile_Security_Project) [le\\_Security\\_Project](https://www.owasp.org/index.php/OWASP_Mobile_Security_Project)

Situs Pengembang Android, [http://developer.android.com](http://developer.android.com/)

Situs Pengembang Twitter, [https://dev.twitter.com](https://dev.twitter.com/)